# **KAR, Customer Self-Service (CSS) Portal Permit Application**

## **Let's Get Started**

Go to [www.JohnsCreekGA.gov/CSS](http://www.JohnsCreekGA.gov/CSS) to access the portal.

## 2 **Register for/Log into CSS**

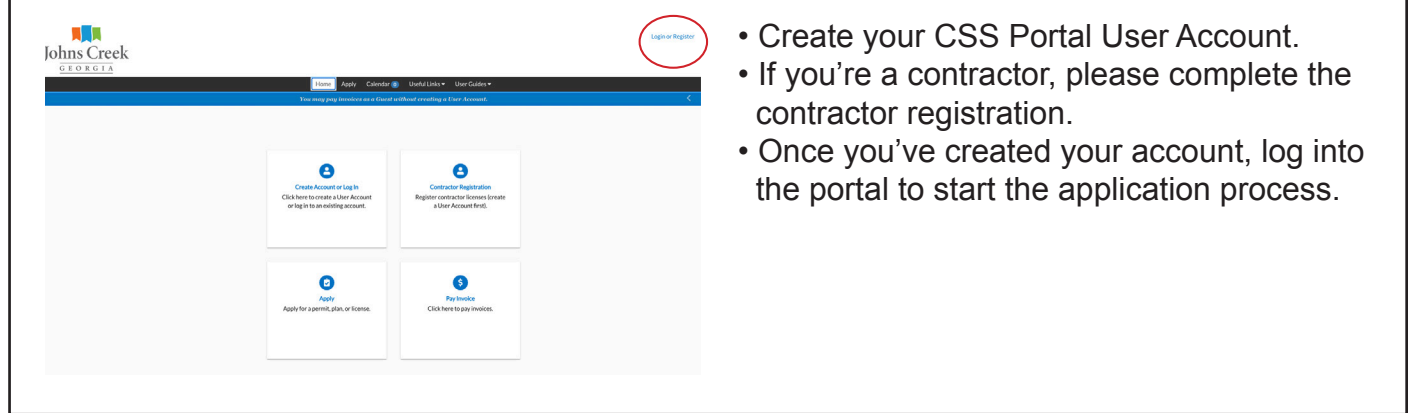

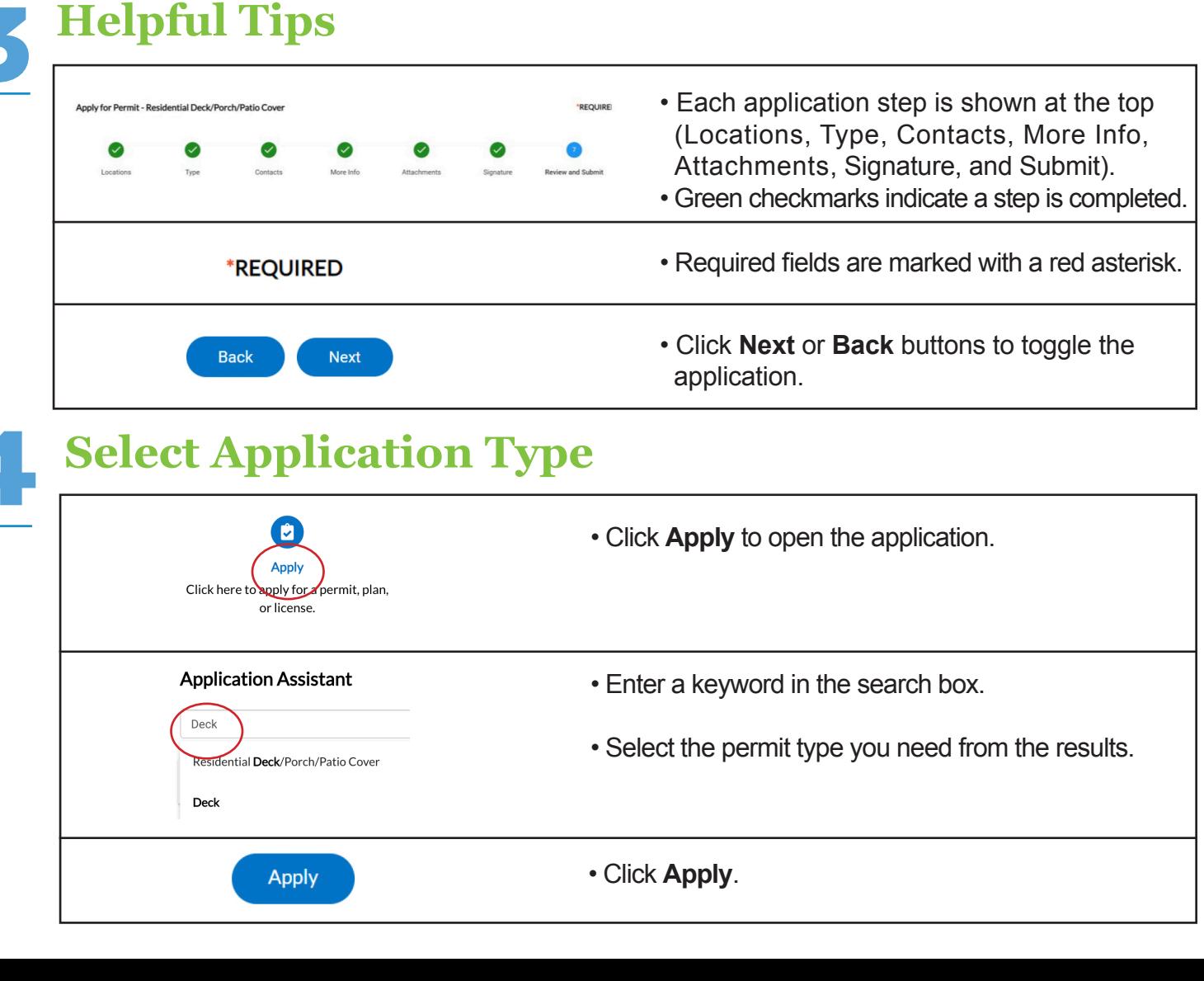

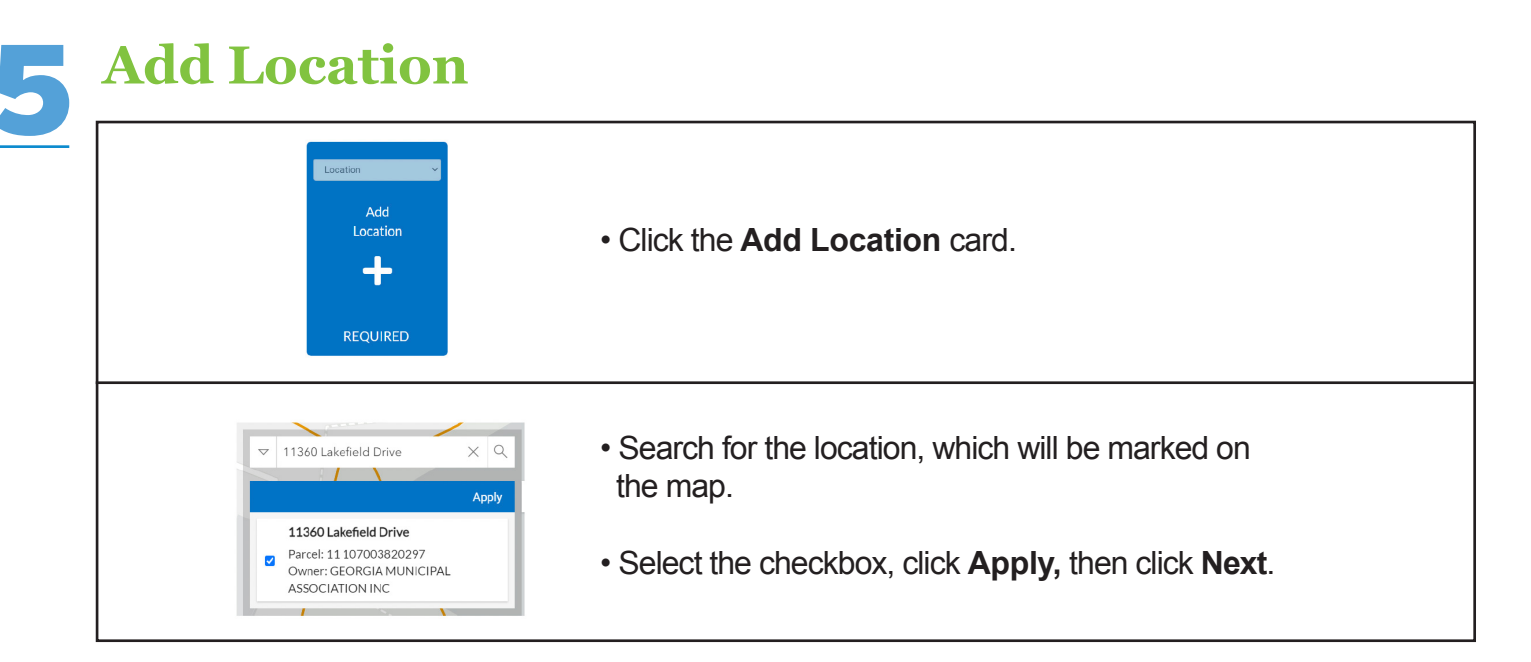

## 6 **Add Permit Details**

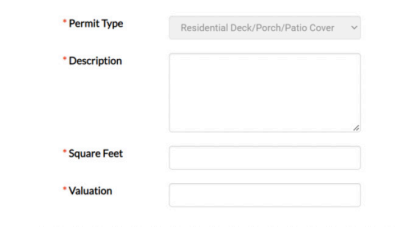

• Enter project details and click **Next**.

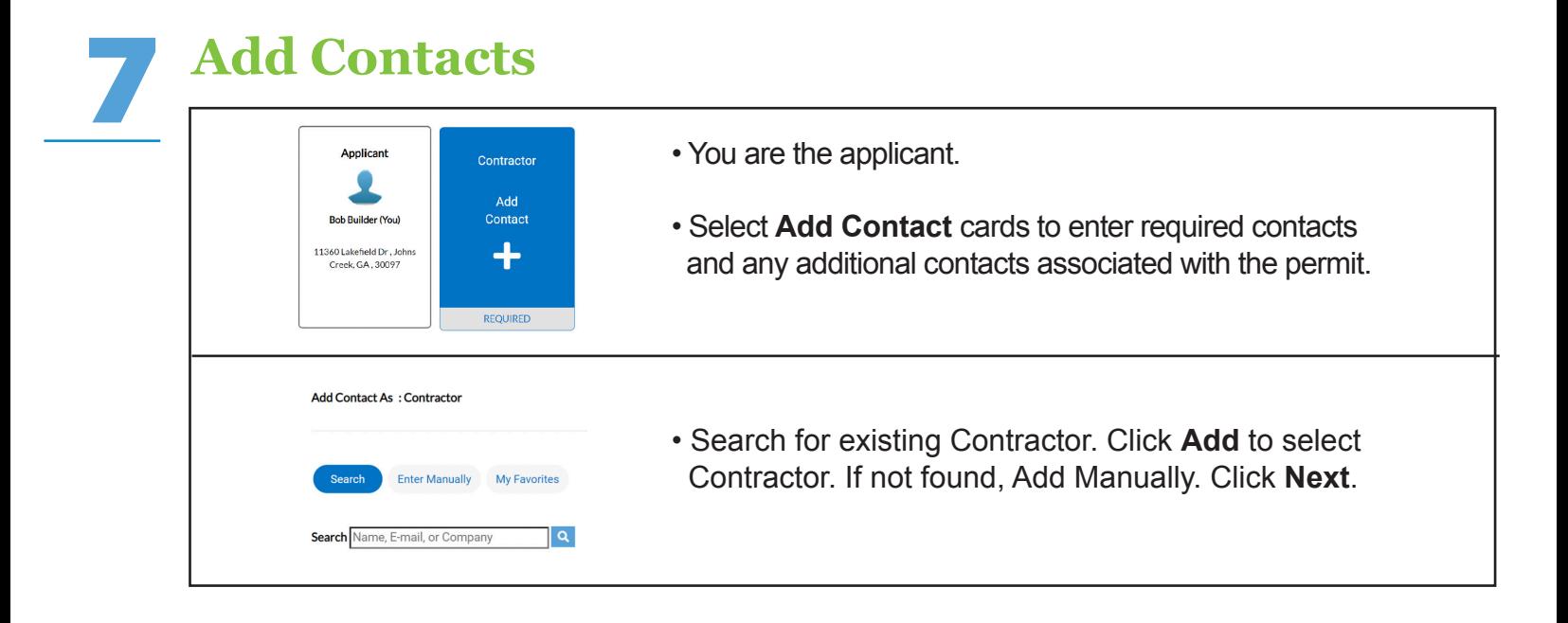

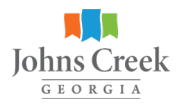

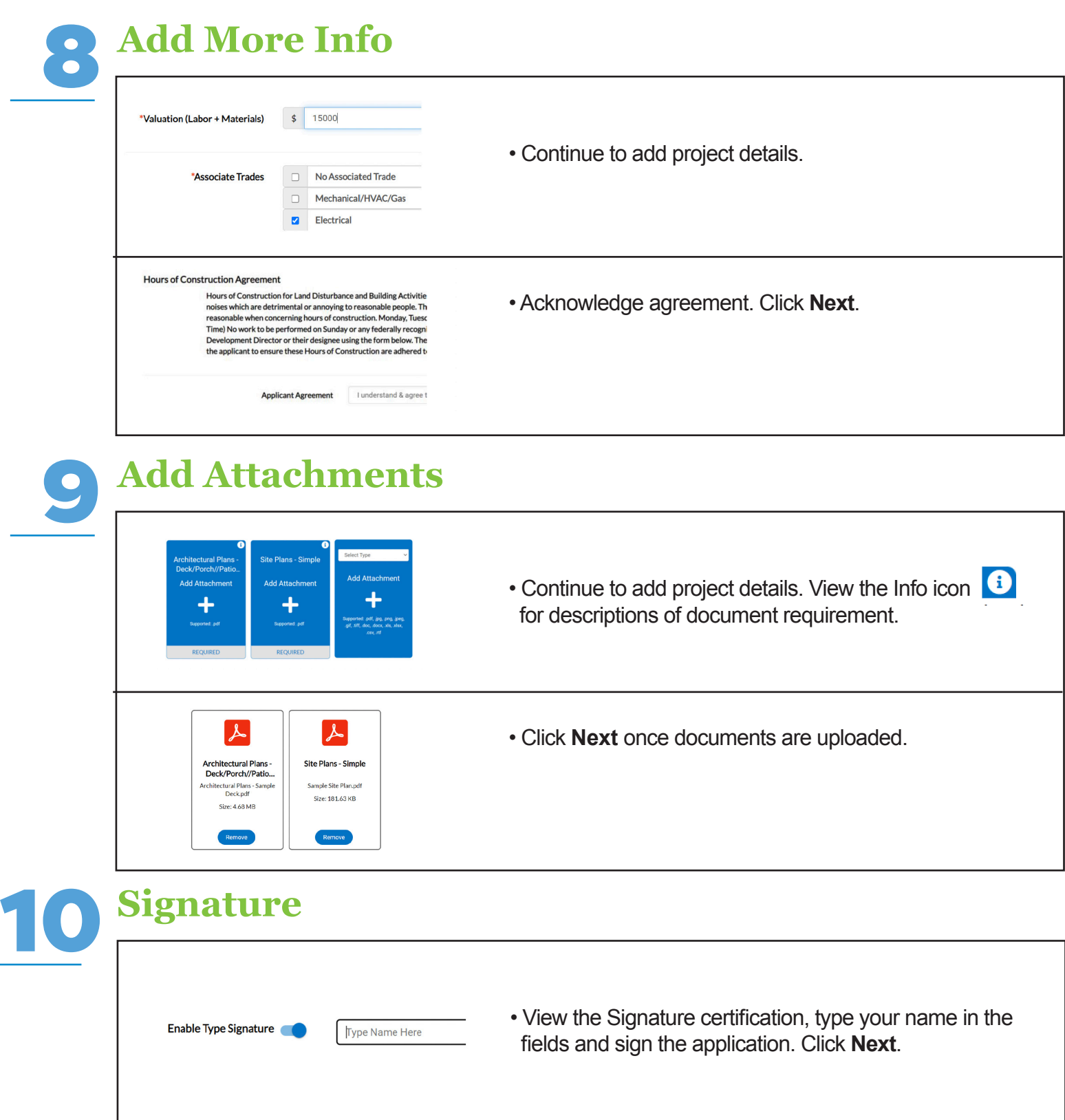

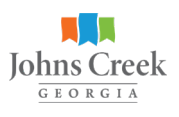

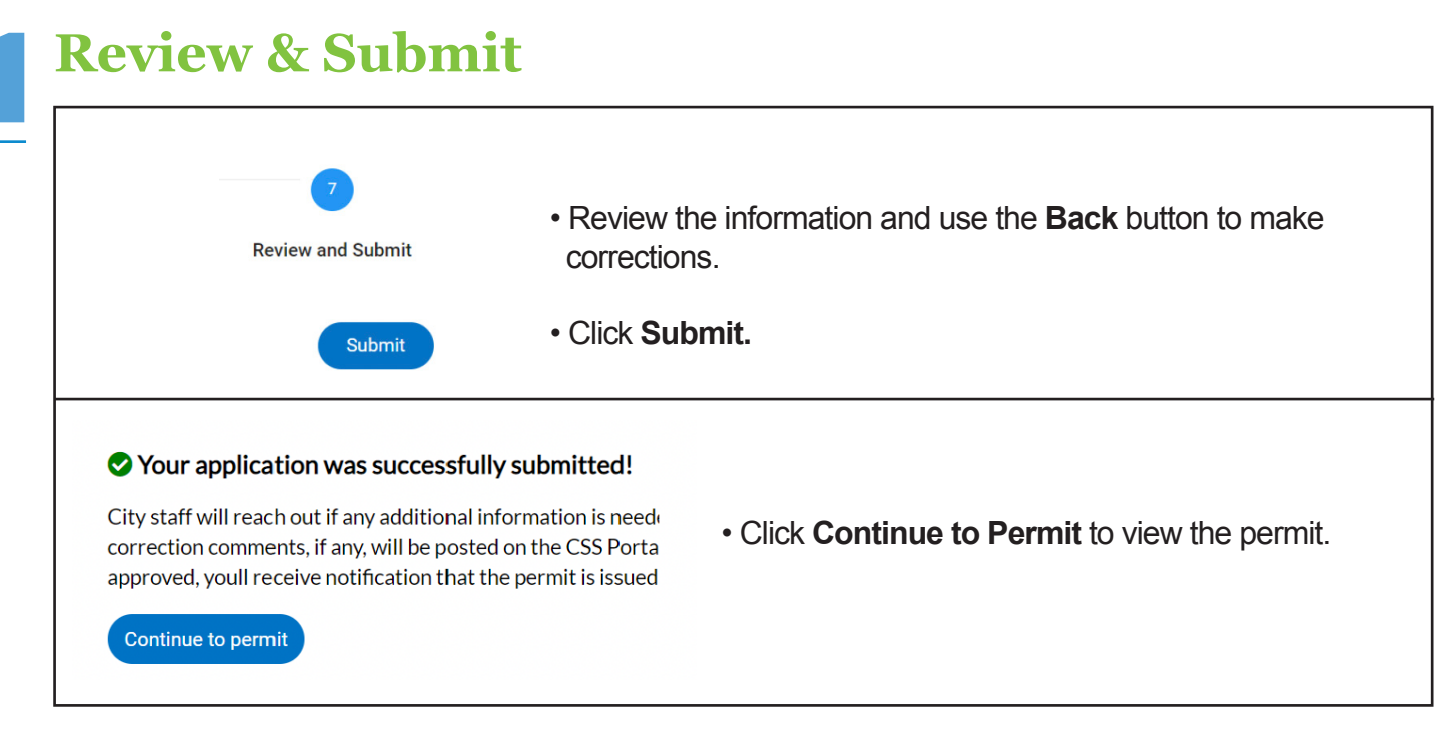

## **Additional Assistance**

Application requirements, forms, codes, and additional information is available in the Useful Links section on the [home page](https://selfservice.johnscreekga.gov/EnerGov_Prod/SelfService#/home) of the CSS Portal.

Contact City staff at 678-512-3200 for application assistance. A computer kiosk is located at the Permit Counter at City Hall (bring your PDF documents on a flash drive). We also offer free notary service for affidavits and certifications, if required.

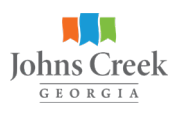